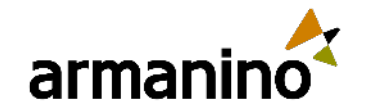

#### July 6, 2023

#### Latest Updates in the Salesforce 2023 Summer Release Nonprofit

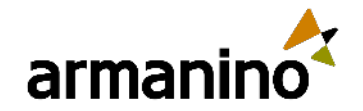

#### MEET

## Our Presenters

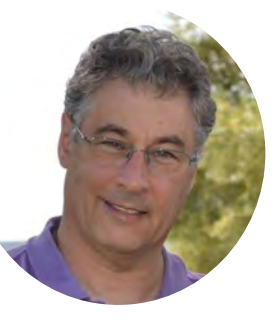

**Mark Forman**

Senior Consultant, Consulting Industry Experience: 10 years

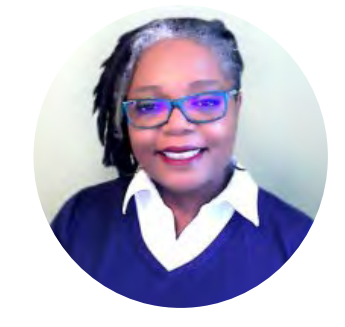

**Jeleta Robinson**

Senior Consultant, Consulting Industry Experience: 10+ years

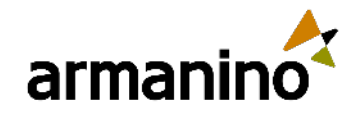

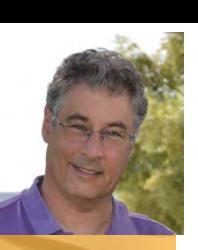

#### Learning Objectives KNOWLEDGE

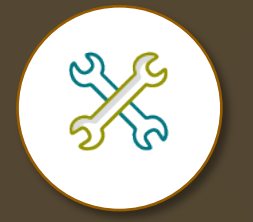

**Learn about the recent release features and updates**

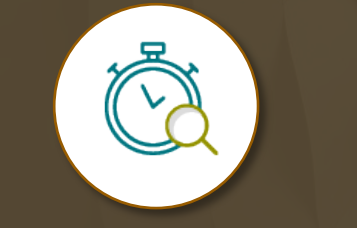

**Gain insight into the enhancements that can improve your pledge-tocash cycle**

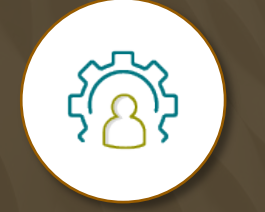

**Understand how to manage the latest release to boost productivity**

© Armanino LLP. All Rights Reserved

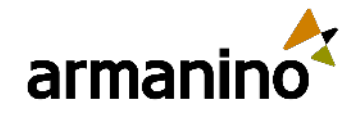

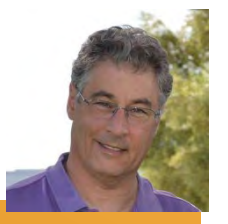

#### Exploring New Areas

#### Agenda – Nonprofit Cloud Case Management (NCCM)

- Use dynamic assessments with accounts, contacts and cases
- Manage benefit schedules and sessions and track disbursed benefits with guided flows
- Preview your care plan template and use the care plan summary view
- Set up the referral intake guided flow quickly with prebuilt components
- Create and merge party relationship groups using UI flows with ease

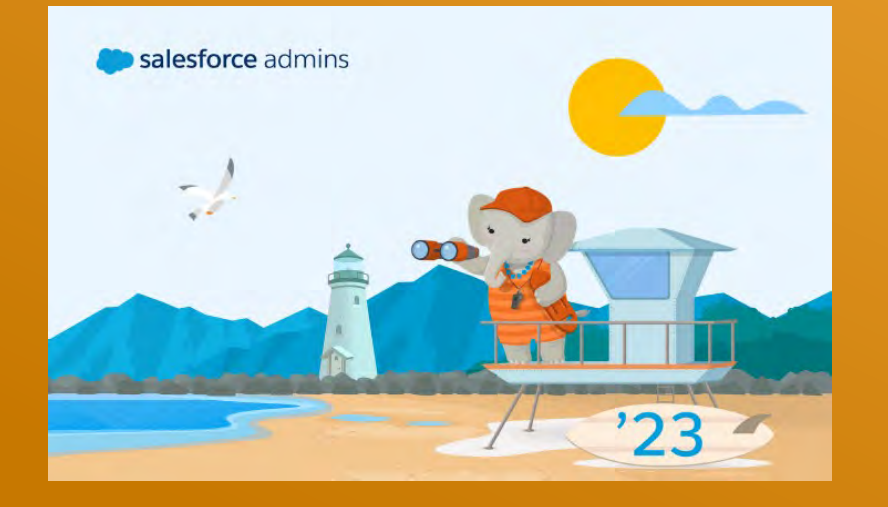

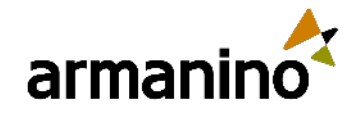

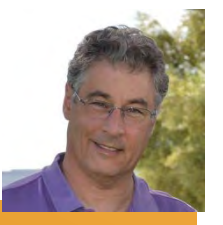

#### Exploring New Areas

#### Agenda – Program Management Module (PMM)

- Use action plans to efficiently track tasks and documents for your programs and benefits
- Use the field-level security setting to restrict your users' access
- **Track program and benefit activities chronologically**
- Customize the benefit schedule workflow to address your business needs

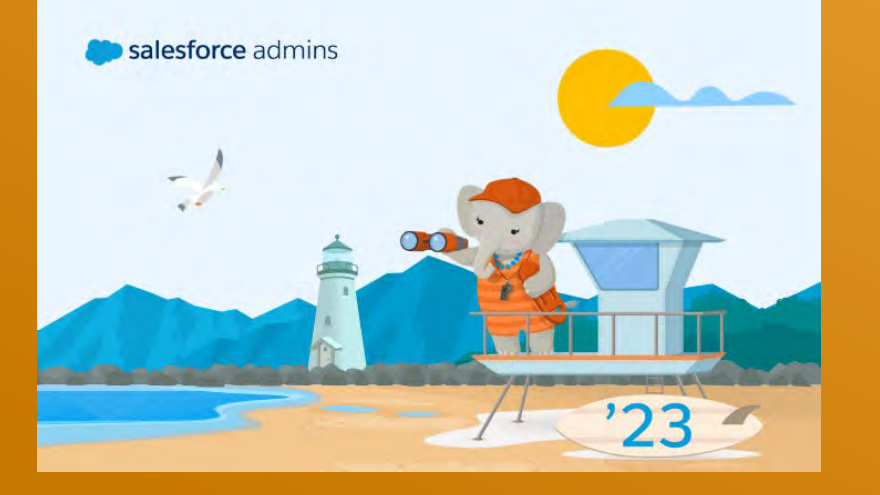

## Nonprofit Cloud Case Management (NCCM)

ANTIFERENTIALITI

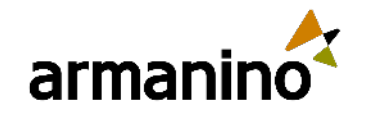

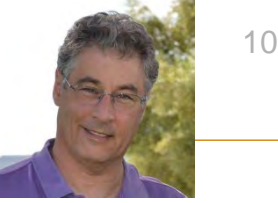

### Dynamic Assessments

- Enable discovery framework
- Set up assessment question categories
- 3. Set up an Omni assessment task
- 4. Add questions to the omni assessment task
- 5. Build an OmniScript
- 6. Create an action plan template for dynamic assessment
- Create an action plan for a dynamic assessment
- 8. Add dynamic assessments to care plans

**Dynamic Assessments**: A new, enhanced guided flow allows users to easily fill out assessments, while questions in the assessment form update dynamically based on answers to previous questions in the form. Users can then quickly upload appropriate files within the context of the assessment.

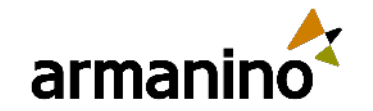

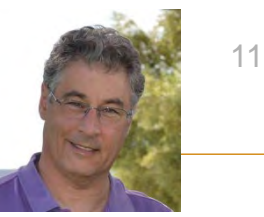

### Benefit Schedules and Sessions

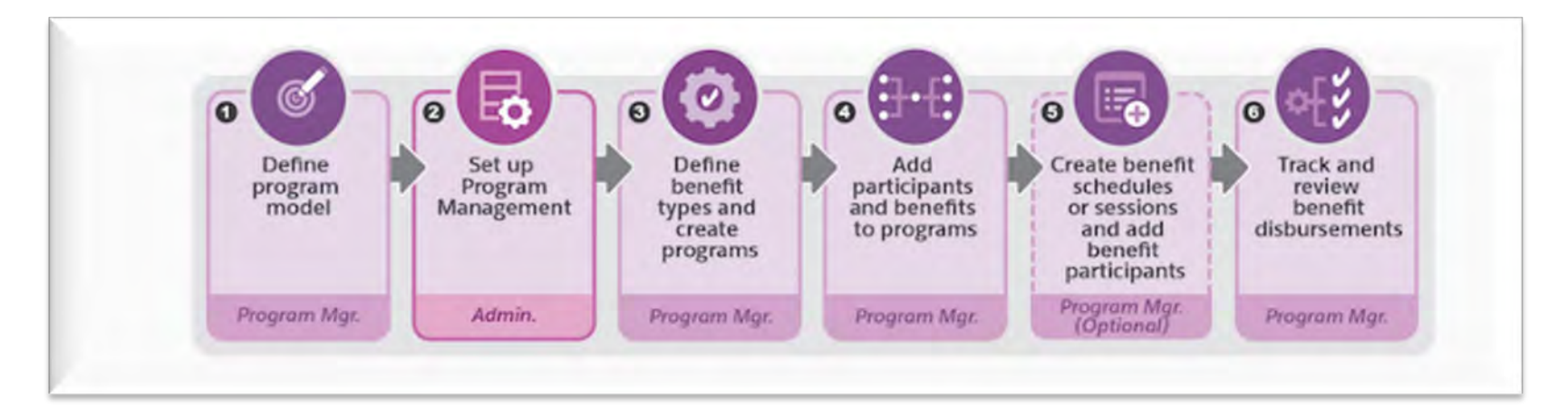

A benefit session is an instance or occurrence within a benefit schedule. A schedule can have one or more benefit sessions based on the benefit selected. You can add participants to all benefit sessions in a schedule or to selected sessions.

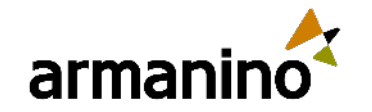

# 12

### Care Plan Templates and Summary View

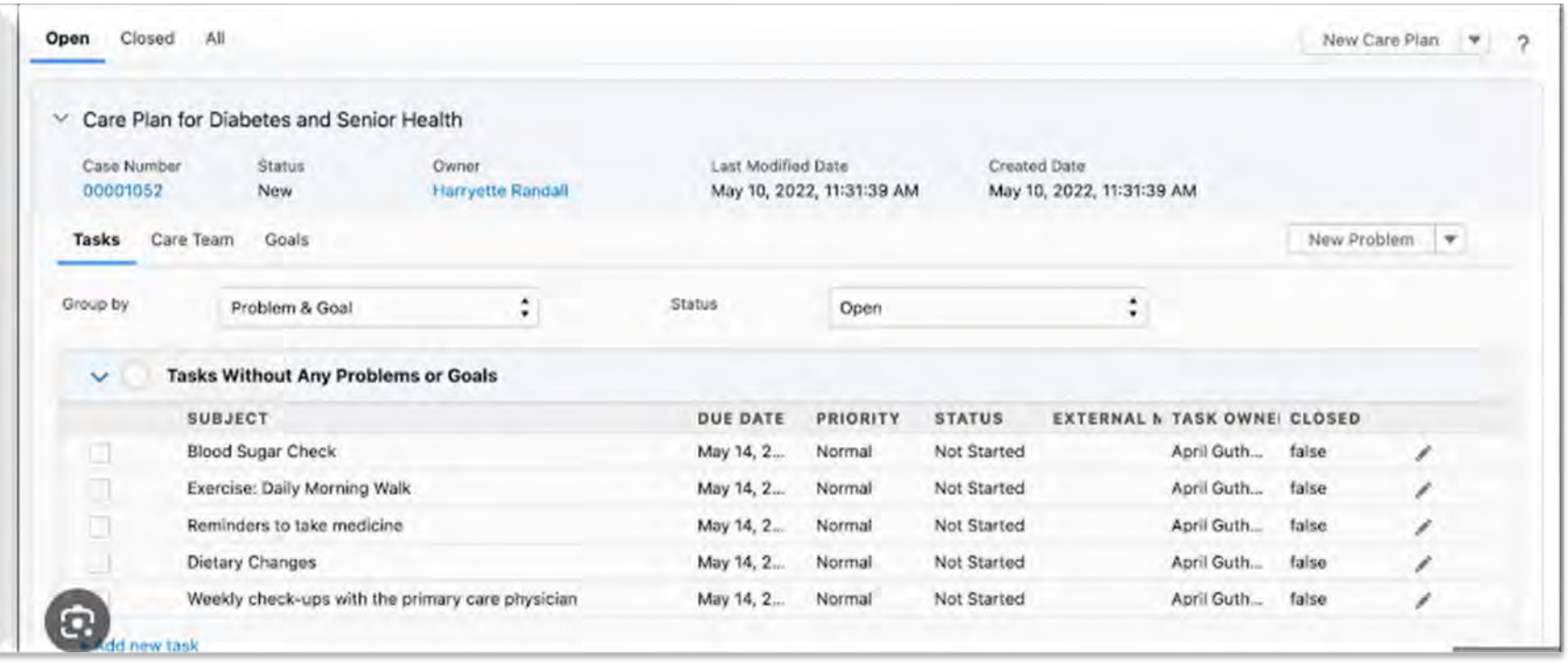

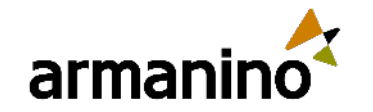

### Referral Intake Guided Flow (Prebuilt Components)

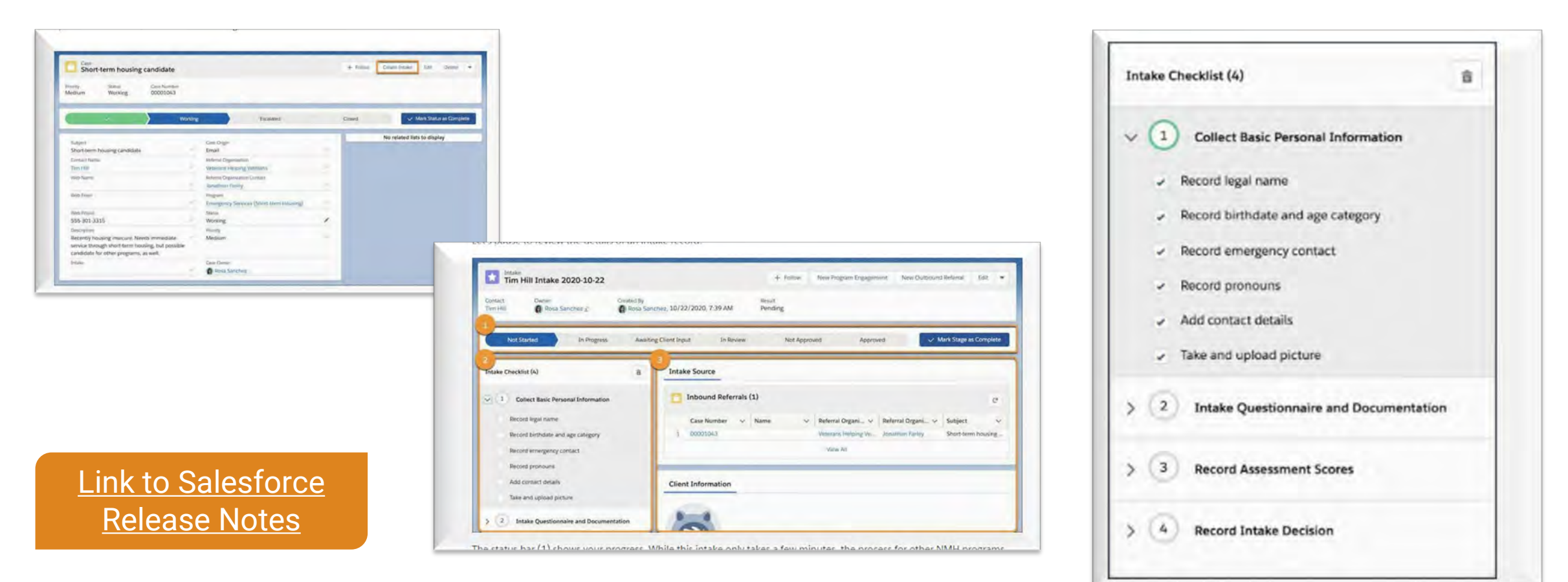

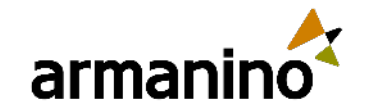

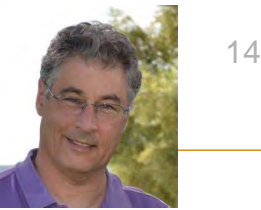

## Party Relationship Groups

- **Enable party relationship groups**
- **Turn on contacts to multiple accounts**
- Add the related contacts related list to the account page layout
- Create values for party relationship group fields (picklist values for category and sub-category)
- Create a party relationship group
- Add members to a party relationship group
- Capture relationships between constituents and groups
- Create party relationship using guided workflow
- Merge party relationship groups
- View party relationship group merge logs

### Program Management Module (PMM)

ANDONESIA DELLE CONTRATTA A

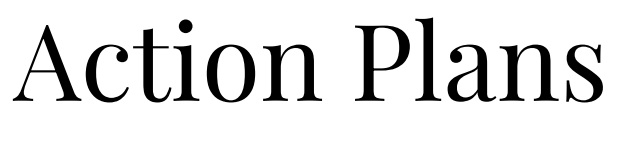

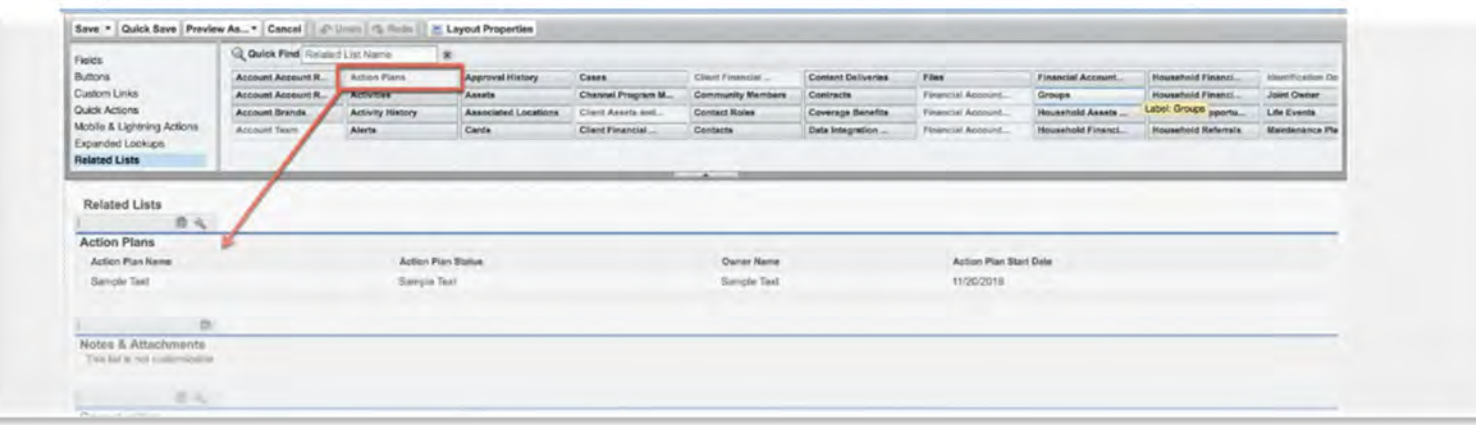

#### • Automation

- **Standardization**
- Tracking and Monitoring
- **Customization**
- Reporting and Analysis

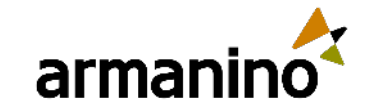

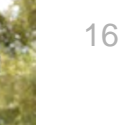

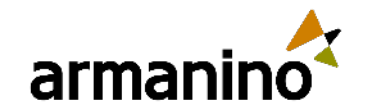

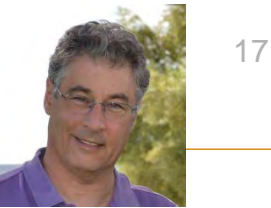

### Field Level Security

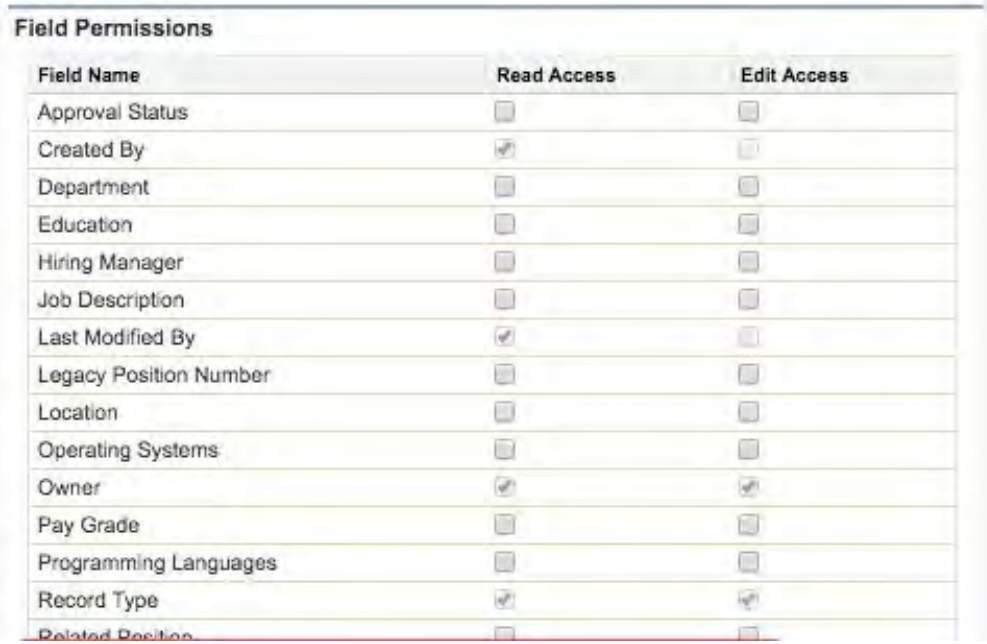

- Set at Profile
- **Set at Permission Set**
- Can be done on all Profiles when set via Object Manager

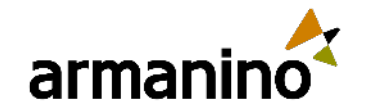

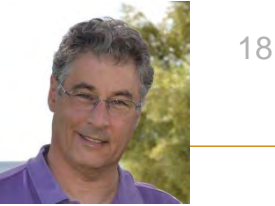

### Benefit Activity Tracking (Timeline Component)

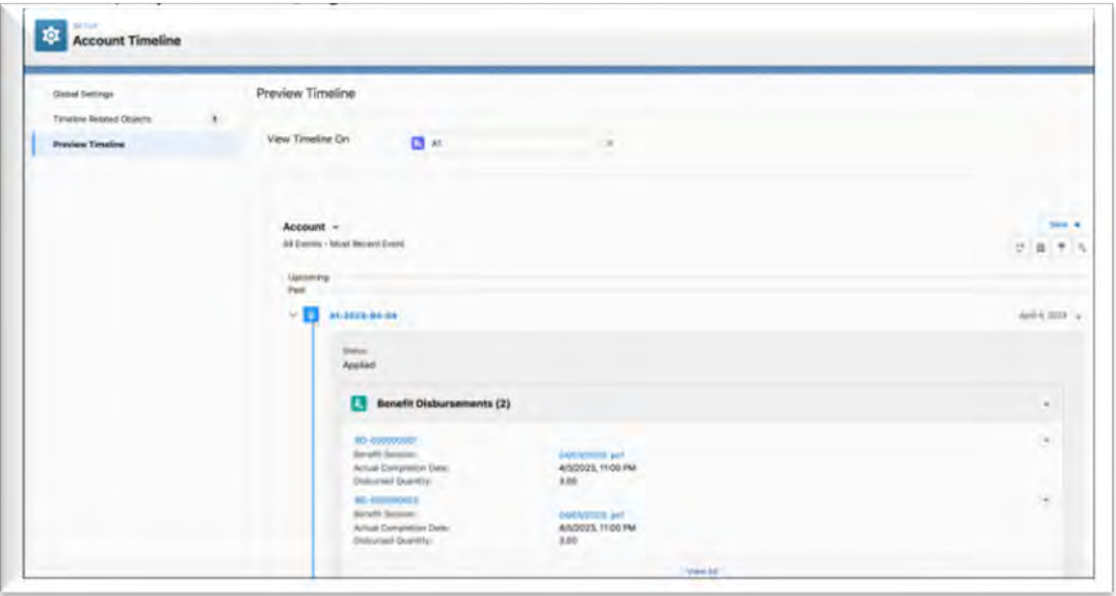

- Comprehensive View
- Improved Constituent Management
- **Efficient Follow-up**
- Collaboration and Visibility
- Historical Analysis
- **Customization**

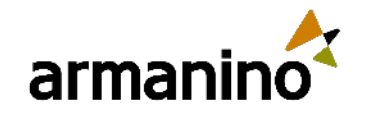

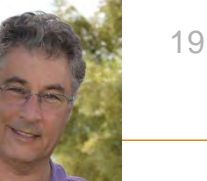

## Benefit Schedule Workflow using OmniScript

- **Actions** Updating data, sending an email
- **Display** Adding text images
- **Functions** Formulas or warnings
- **Groups** Blocks for grouping items for a onepage view or type ahead blocks for autocomplete and search
- **Inputs** Data input or selection

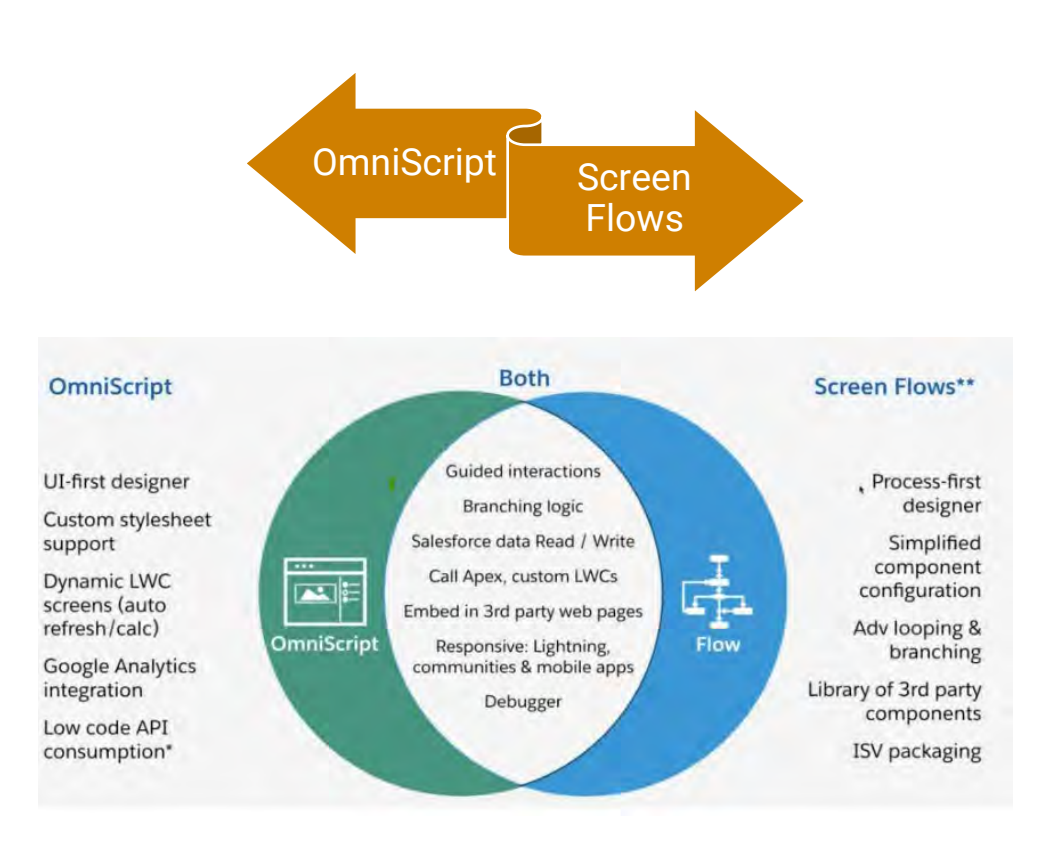

## Armanino Led Salesforce Virtual Classes

Whether you have new employees that need to get up to speed quickly, or simply need to learn more about the features and functionality of Salesforce, check out our **Armanino Academy!** 

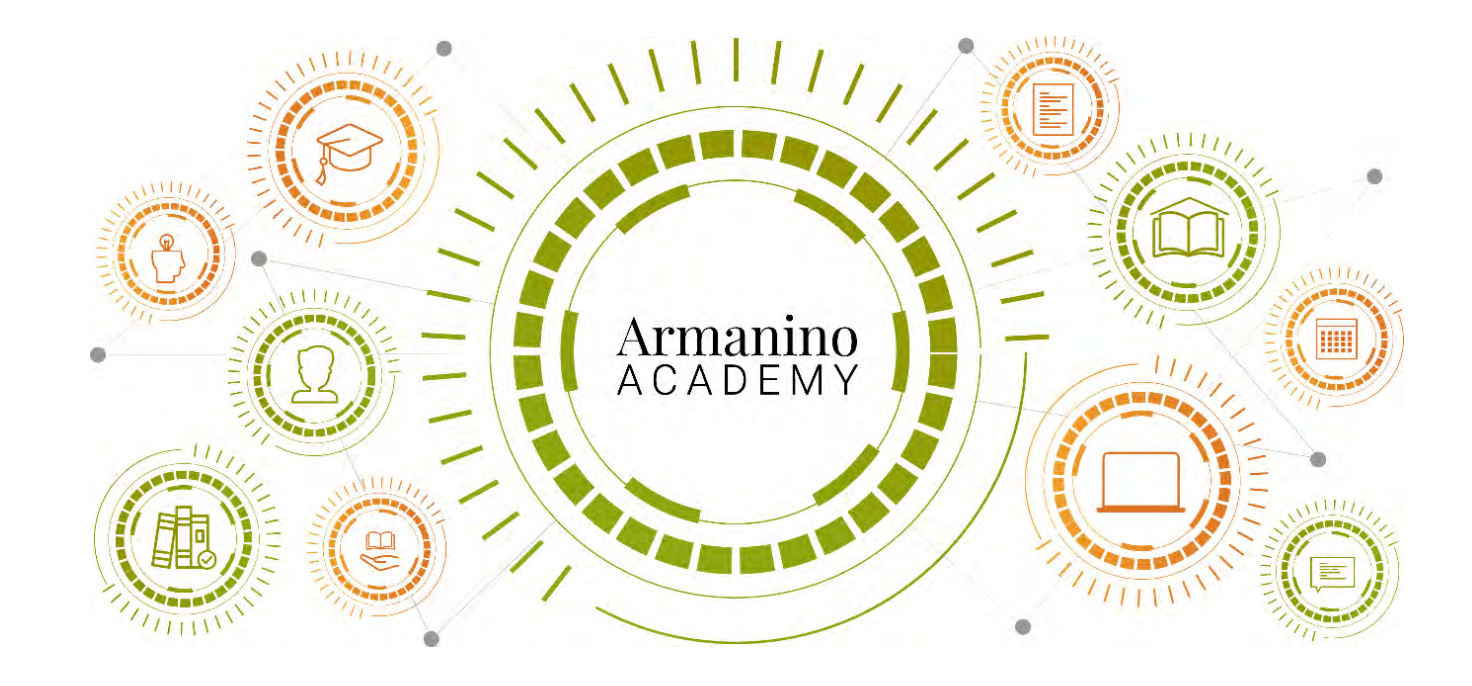

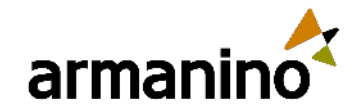

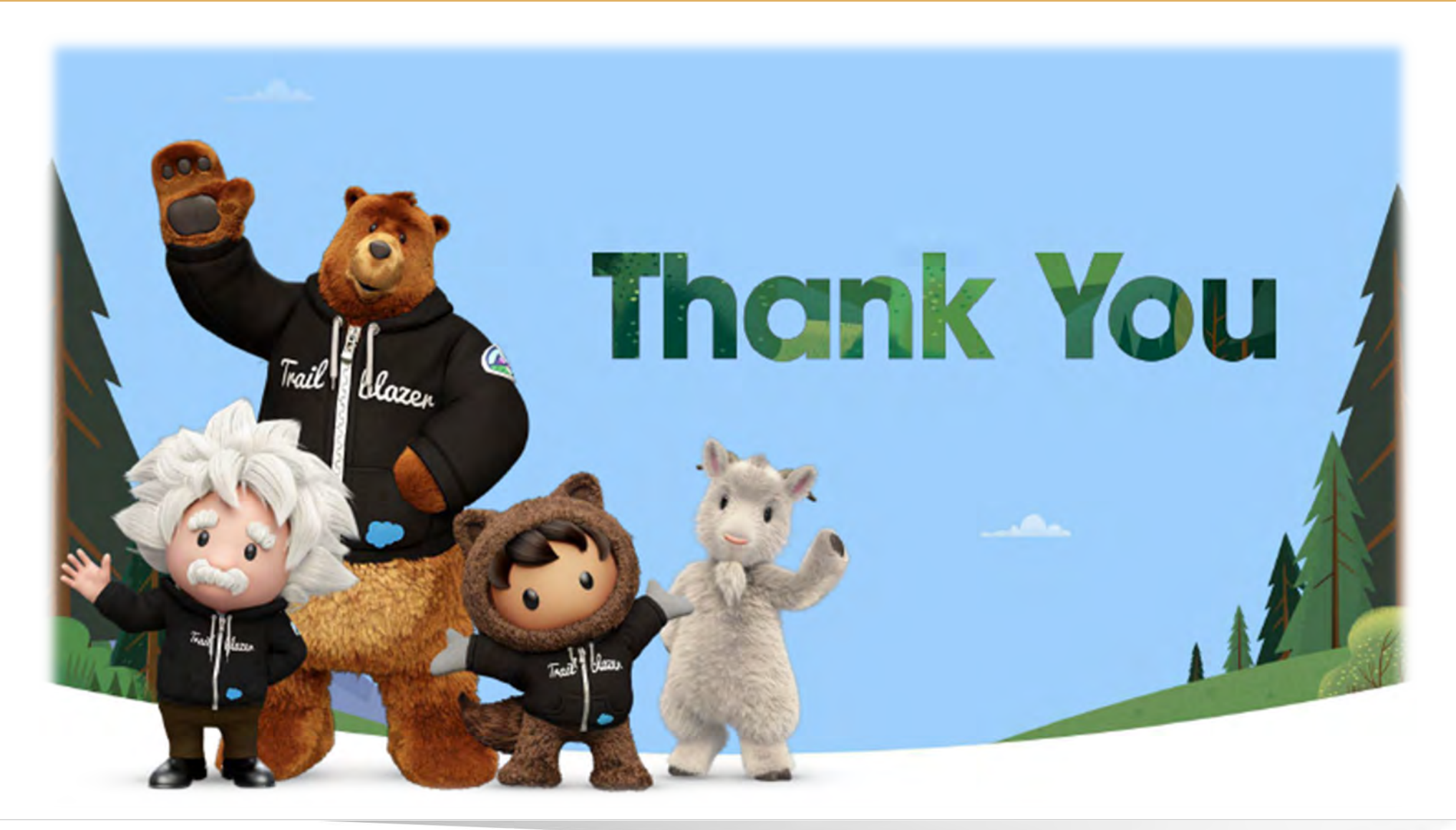

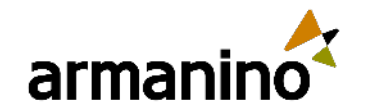

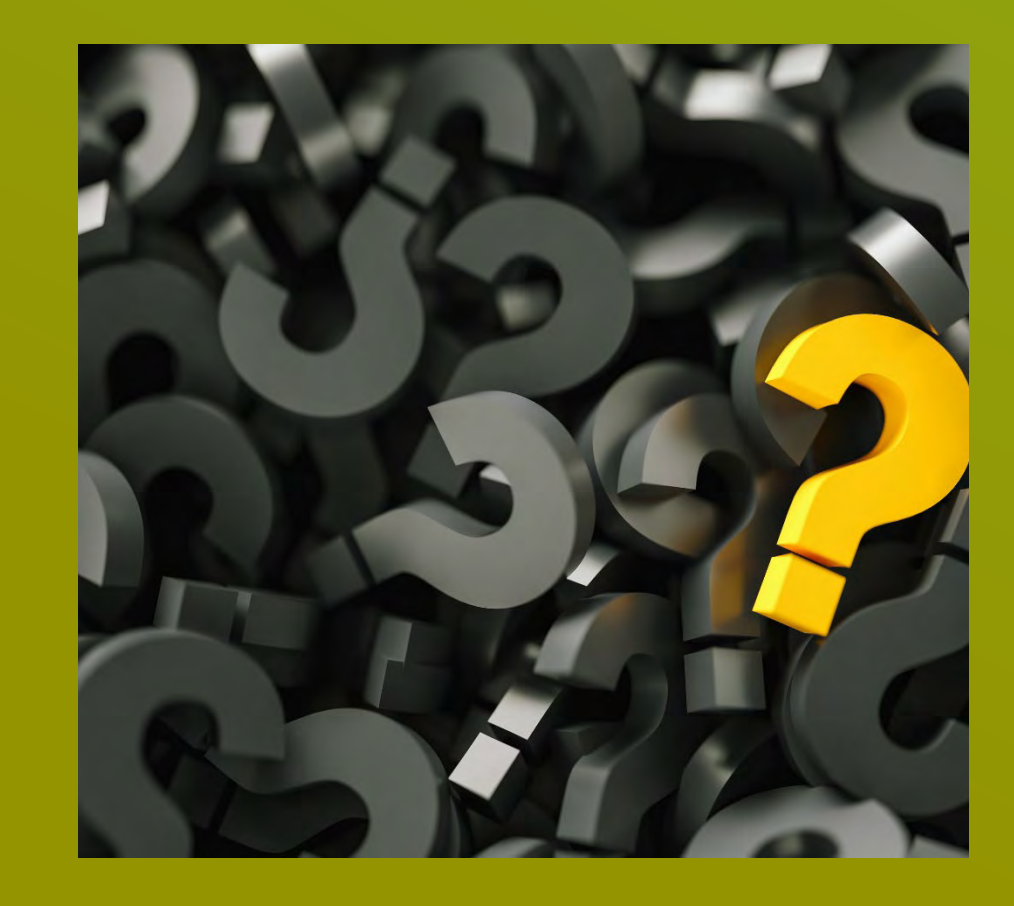

#### Additional Questions?

Reach out to us at [E](mailto:Experts@armaninoLLP.com)[xperts@armanino.com](mailto:xperts@armaninoLLP.com)